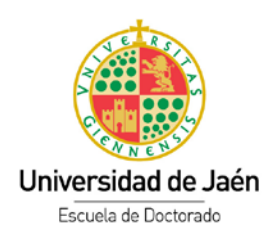

# Documento de Actividades y Plan de Investigación (RAPI)

# **Tutorial para el/la docente**

AVISO: Al tratarse de una nueva aplicación es posible que se encuentre con errores de funcionamiento o de mantenimiento de datos. Le agradeceríamos que todos aquellos fallos que detecte sean comunicados a la dirección [postgrad@ujaen.es,](mailto:postgrad@ujaen.es) acompañando si fuese necesario alguna captura de pantalla. Gracias a su colaboración podremos mejorar

### Contenido

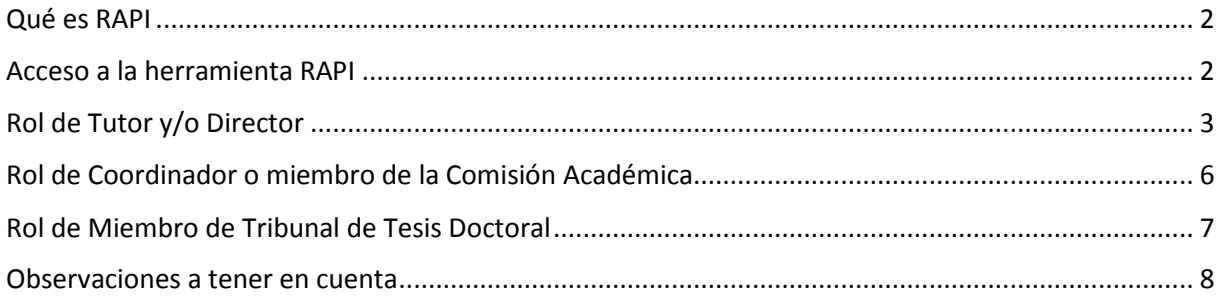

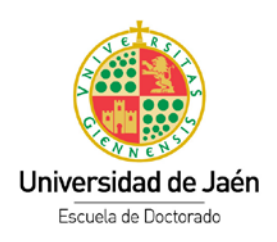

#### <span id="page-1-0"></span>Qué es RAPI

El Real Decreto 99/2011, exige el seguimiento y la evaluación anual de las actividades que realizan los doctorandos en el proceso de elaboración de su tesis, estableciendo para ello dos documentos a elaborar: el *Documento de Actividades* y el *Plan de Investigación*. Estos documentos serán revisados periódicamente por sus respectivos tutores y directores de tesis, y finalmente serán evaluados anualmente por la Comisión Académica del Programa de Doctorado correspondiente, siendo RAPI la herramienta informática establecida por nuestra Universidad.

El *Documento de Actividades* se ha diseñado para que cada doctorando introduzca los datos referentes a los distintos tipos de actividades que puede llevar a cabo.

El *Plan de investigación* incluirá, al menos, la metodología a utilizar y los objetivos a alcanzar, así como los medios y la planificación temporal para lograrlo. Debe ser cumplimentado y aprobado durante el primer año académico, pudiendo sufrir actualizaciones o no en años posteriores.

### <span id="page-1-1"></span>Acceso a la herramienta RAPI

Para acceder a RAPI podremos hacerlo desde la siguiente dirección web <https://rapi.ujaen.es/RAPI/?tipoEstudio=TCL> o bien en el punto de menú en l[a página de Doctorado.](https://www.uja.es/estudios/acceso-y-matricula/acceso-y-matricula-en-doctorado/tesis-doctorales) El usuario deberá identificarse con el usuario y contraseña de la cuenta TIC de la UJA y, en caso de tener varios roles, seleccionar con cuál de ellos quiere acceder a la aplicación, ya que en función del mismo podrá realizar ciertas acciones o no.

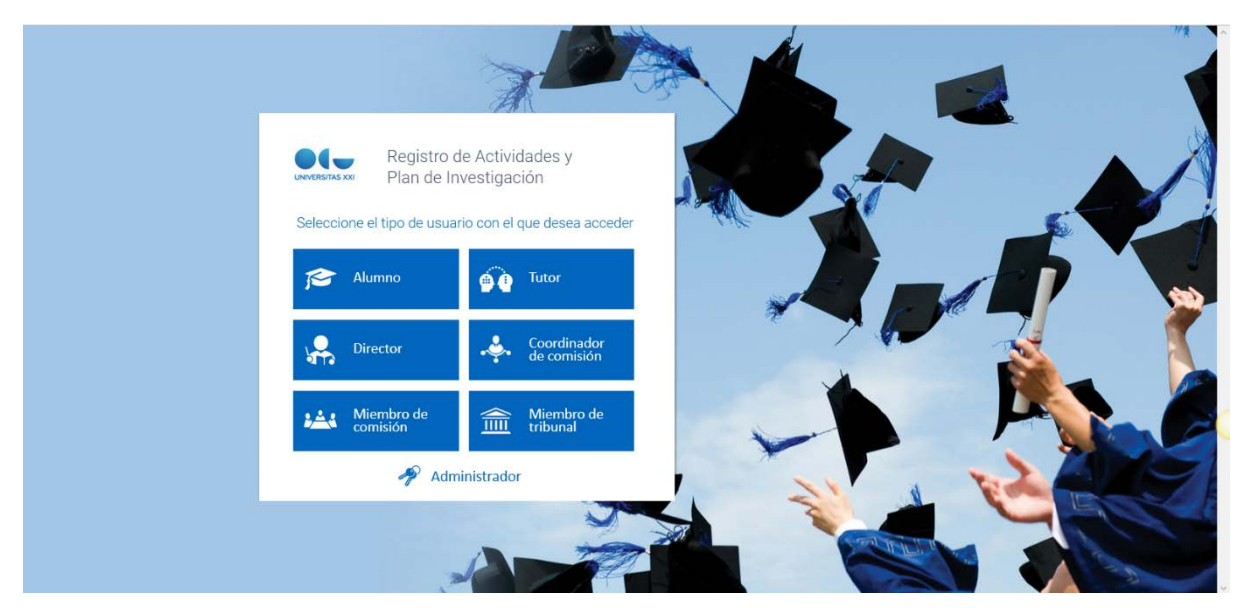

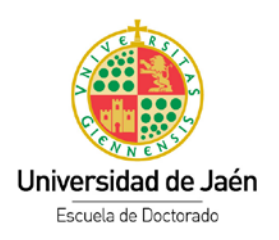

### <span id="page-2-0"></span>Rol de Tutor y/o Director

En el caso de los roles de tutor o director se podrá modificar el estado de las actividades del documento de actividades, así como el del plan de investigación. Asimismo, se podrá subir el informe anual de evaluación sobre el alumnado.

Una vez dentro se puede acceder a los alumnos que tutoriza o dirige y pulsando sobre ellos se accederá a sus expedientes. En el apartado "Temas pendientes" se puede observar mediante símbolos aquellos que tienen algo por resolver.

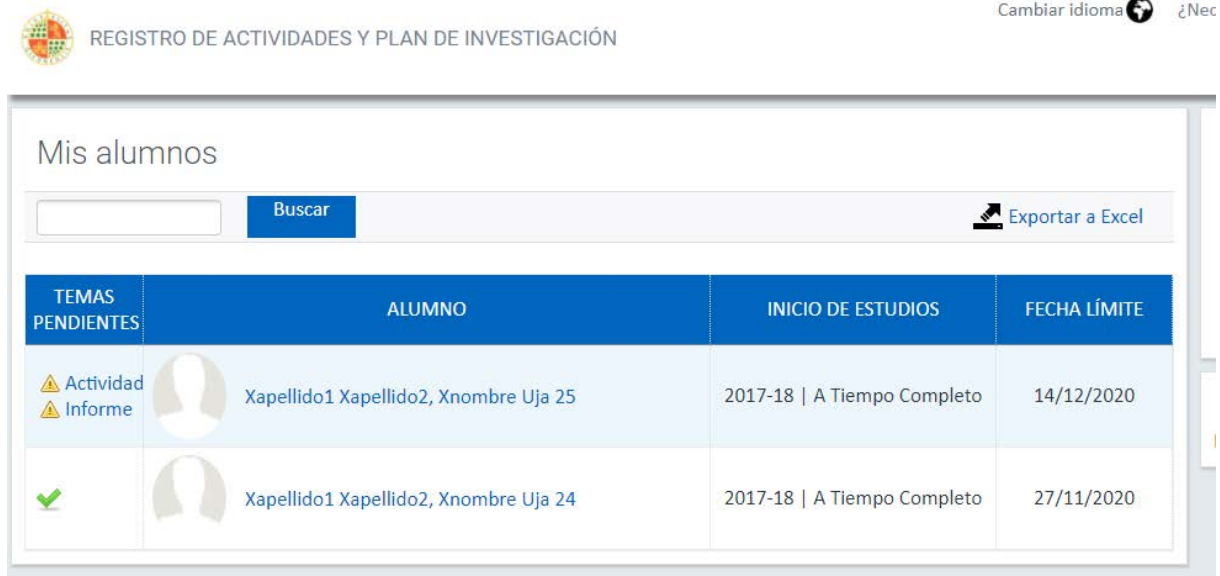

En la parte superior aparecen iconos que dan un aviso de que hay temas pendientes de resolver.

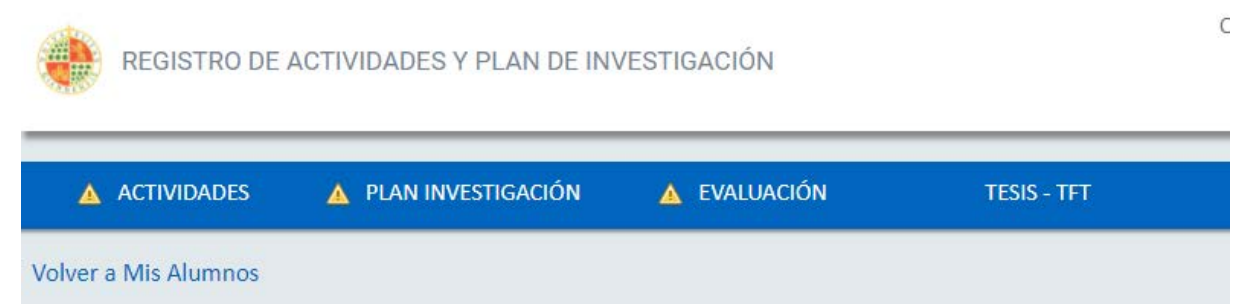

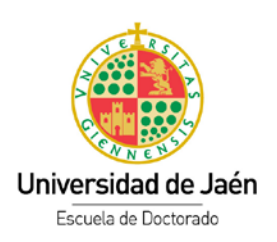

En al apartado "**Actividades**" podrá revisar la documentación que el alumno aporta y, en su caso, pasar de estado dicha actividad (Aceptado, Pendiente de corrección o Rechazada)

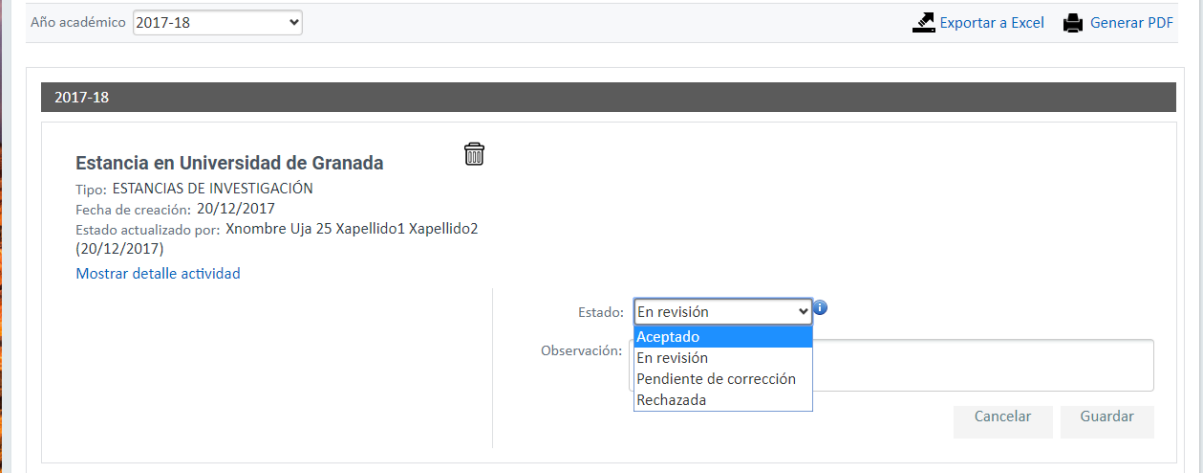

En el apartado "**Plan Investigación**" podrá revisar la documentación que el alumno aporta y, en su caso, pasar de estado (Aceptado, Pendiente de corrección o Rechazada)

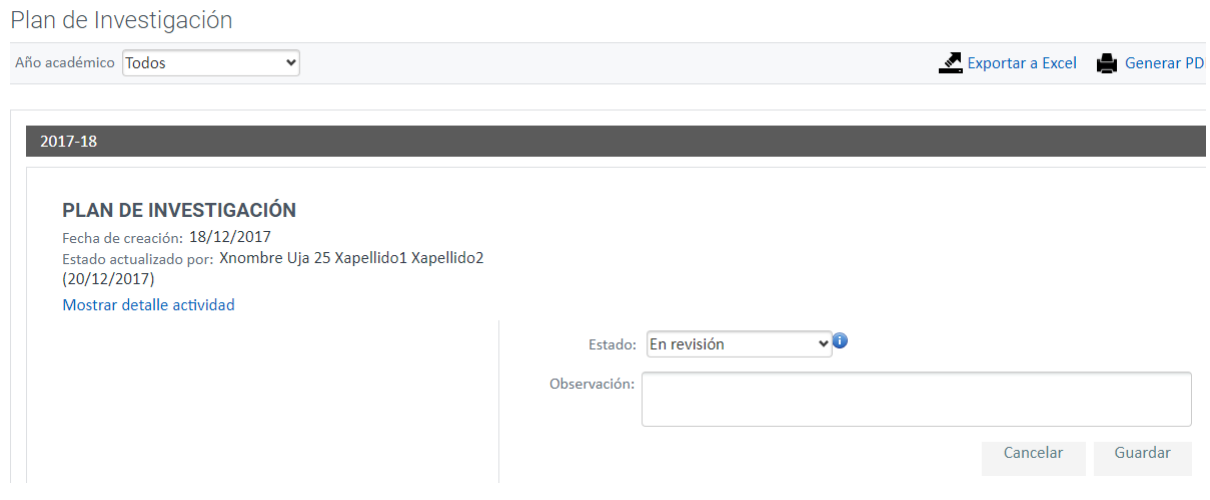

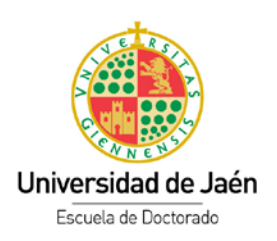

En el apartado "**Evaluación"** podrá adjuntar el informe anual que se debe realizar sobre el alumnado. Tanto para las valoraciones favorables o no, es obligatorio insertar una observación o bien adjuntar un informe.

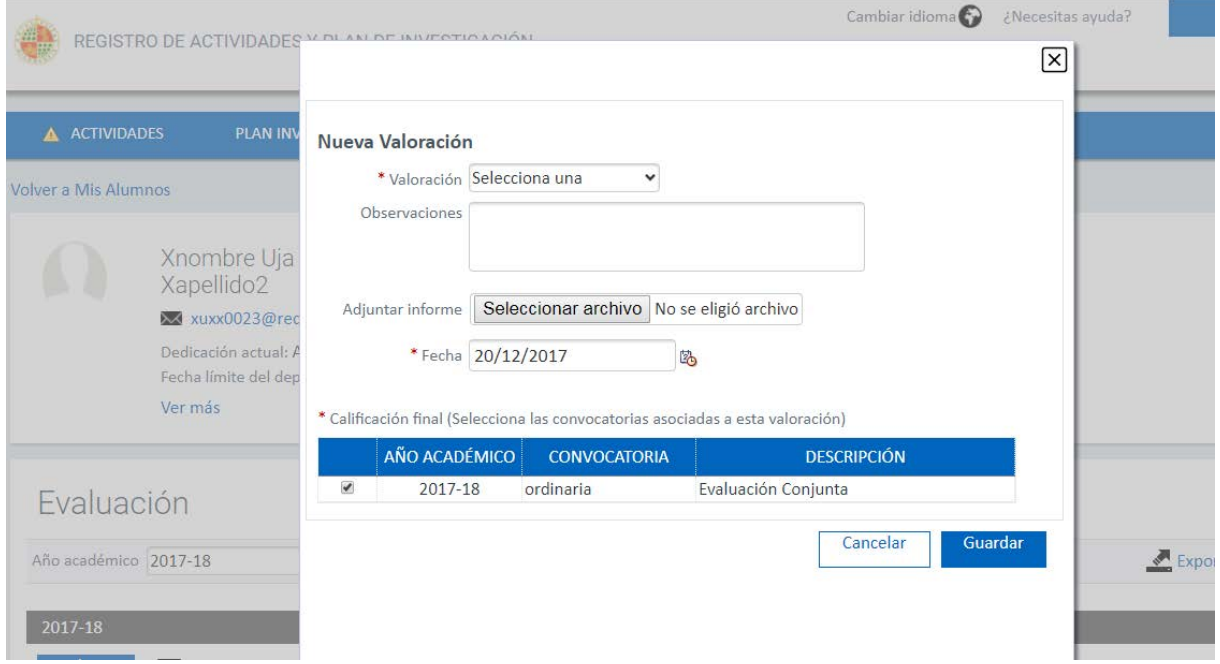

En el apartado "**Tesis"** el tutor/director podrá consultar el Tribunal junto con otros datos de la misma.

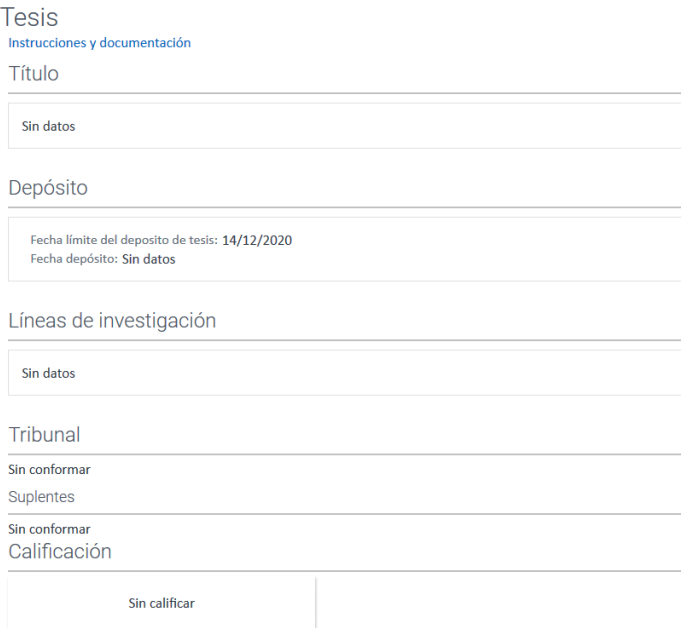

*Tutorial para el/la docente Página 5 de 8*

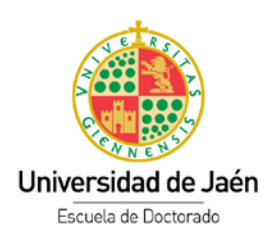

# <span id="page-5-0"></span>Rol de Coordinador o miembro de la Comisión Académica

**La Comisión** Académica, por su parte, tendrá acceso al expediente de todos los alumnos del programa de doctorado y la posibilidad de calificar las líneas de evaluación de los mismos.

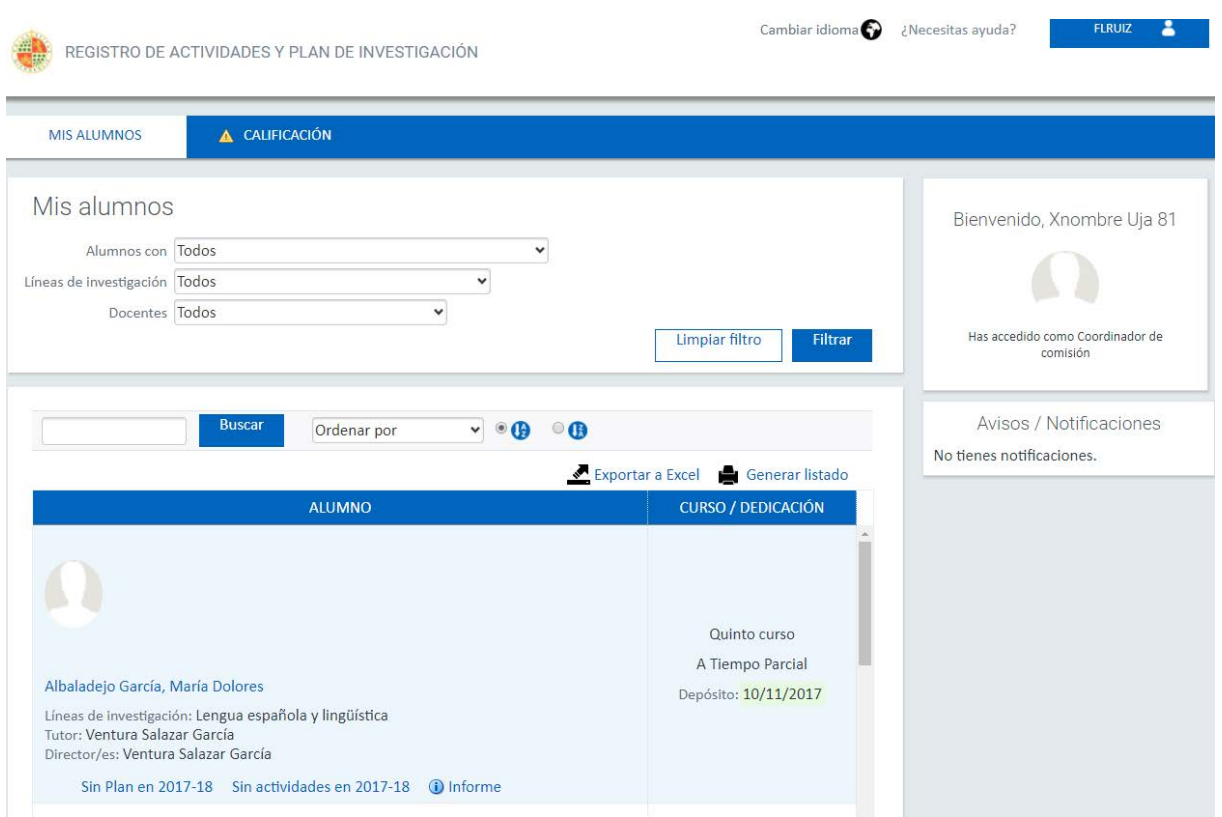

Podrá realizar diferentes filtros por alumnos en diversos estados, por líneas de investigación y por docentes (tutores y/o directores)

Podrán acceder a toda la información a la que tienen acceso los tutores como revisar las **Actividades** y el **Plan de investigación**, pero solo en modo consulta.

También podrán revisar los informes de evaluación de los tutores/directores, así como, si procediera, realizar el **informe** propio de la Comisión Académica en el apartado "**Evaluación"**. Tanto para las valoraciones favorables o no, es obligatorio insertar una observación o bien adjuntar un informe.

Asimismo, en la pantalla "**Calificación**" la Comisión Académica podrá realizar la calificación de las líneas de evaluación

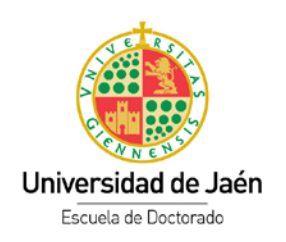

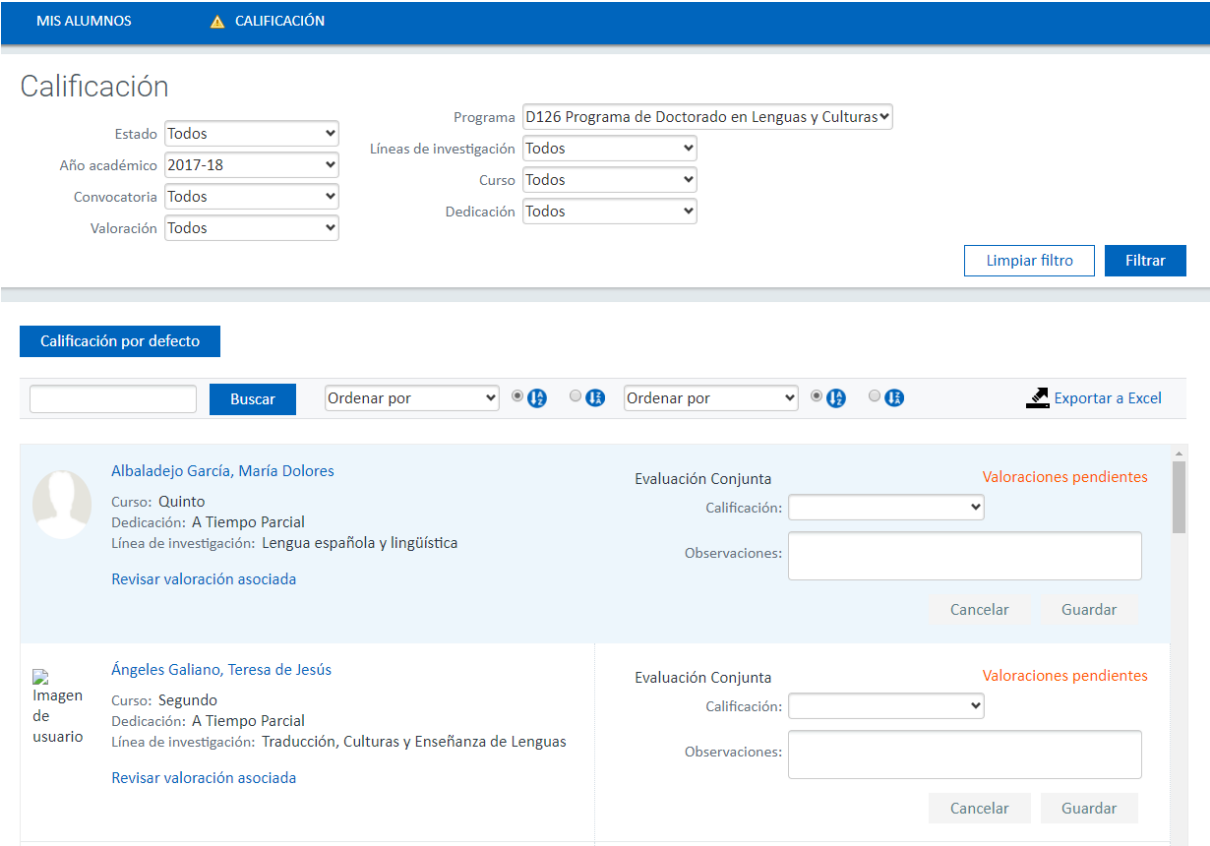

# <span id="page-6-0"></span>Rol de Miembro de Tribunal de Tesis Doctoral

Los miembros de un Tribunal de Tesis también tienen acceso a RAPI para poder revisar el expediente del alumno.

#### Mis alumnos

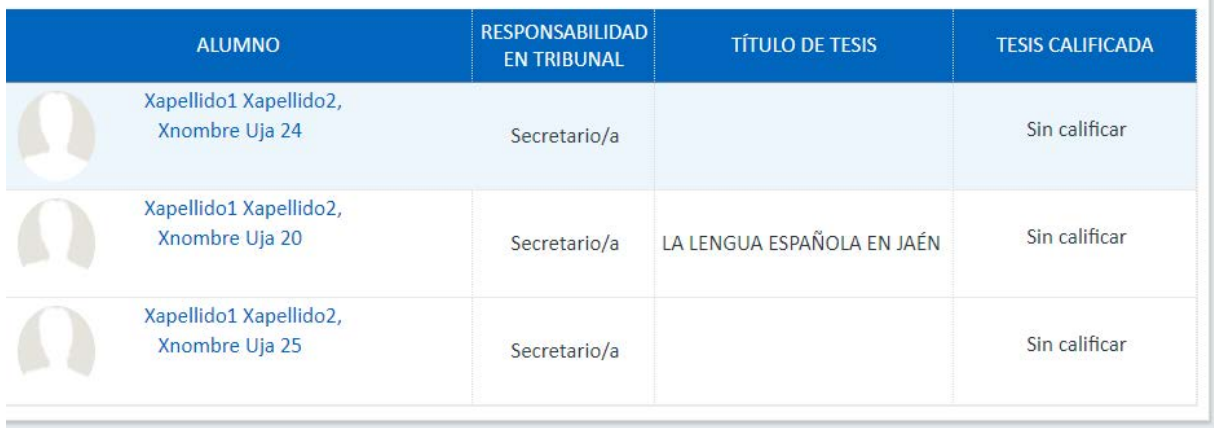

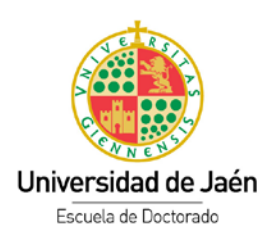

#### <span id="page-7-0"></span>Observaciones a tener en cuenta

- **Acceso a RAPI**. Es imprescindible tener cuenta TIC de la Universidad de Jaén
- **Problemas con navegadores**. En caso de problemas con el navegador pruebe con otros (Mozilla o Chrome), ya que puede ser debido a problemas de compatibilidad.
- **Imposibilidad de ser evaluado por el Tutor y/o Director**. Es muy importante que tanto las actividades del Documento de actividades, como el Plan de investigación en encuentren en estado "En revisión", ya que en caso contrario no podrán ser evaluadas por el profesorado.
- **Incidencias**. Deben ser comunicadas a través del correo electrónico [postgrad@ujaen.es](mailto:postgrad@ujaen.es)
- **Evaluación de la Comisión Académica.** Se realizará con carácter anual, teniendo en cuenta los periodos de matrícula establecidos.